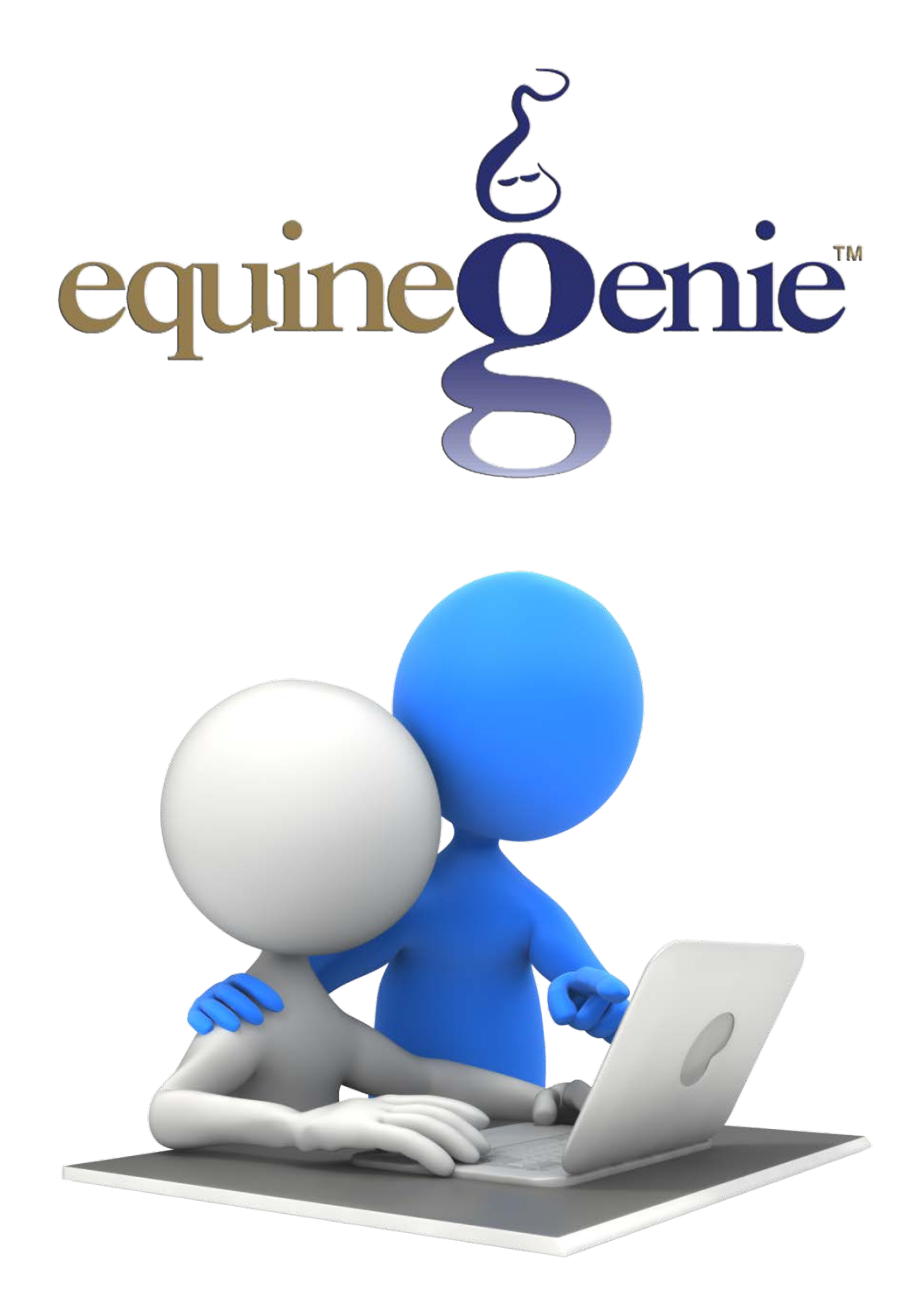

# Fixed Assets Purchase, Payment, Setup and Depreciation

# <span id="page-1-0"></span>**Table of Contents**

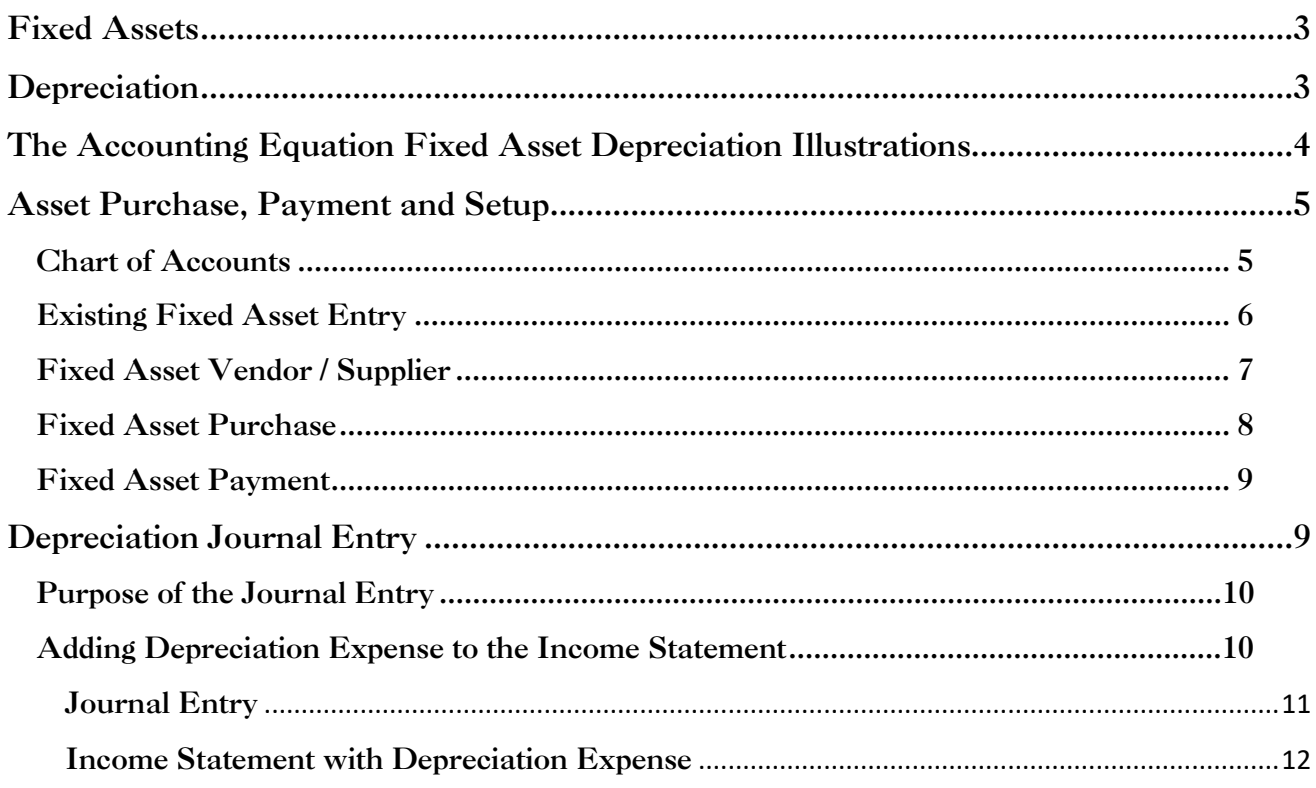

## **Fixed Assets**

<span id="page-2-0"></span>Assets are resources owned by a company that have future economic value and can be measured, and expressed in a countries currency in equineGenie. Examples include cash, investments, accounts receivable, inventory, supplies, land, buildings, equipment, and vehicles. Assets are used in a business's operations and are reported on the balance sheet usually at cost or lower. Assets are also part of the accounting equation: Assets = Liabilities + Owner's (Stockholders') Equity. *Fixed Asset* indicates that these assets will not be used up, consumed, or sold in the current accounting year.

In equineGenie, a company's *Fixed Assets* are reported in the asset section of the [balance](https://www.accountingcoach.com/blog/balance-sheet) sheet and in the asset reports in equineGenie's financial section. All *Fixed Assets*, except for land, are [depreciated.](https://www.accountingcoach.com/blog/what-is-depreciation) *Fixed Asset* [accumulated](https://www.accountingcoach.com/blog/what-is-accumulated-depreciation) depreciation is reported on the balance sheet. *Fixed Asset* depreciation expense is reported in the non-operating expense section on the income statement. To display the selection of *Fixed Asset Account Categories* in equineGenie, select the *1500 – 1899 Fixed Assets* account category on the *GL / Chart of Accounts Setup* screen and display the *Select An Account* dropdown.

*Some valuable assets that cannot be measured and expressed in a currency include the company's outstanding reputation, its customer base, the value of successful consumer brands, and its management team. Unfortunately, these items are not reported among the assets appearing on the balance sheet, but are extremely important to a business's success.*

## Depreciation

<span id="page-2-1"></span>There are two types of depreciation. The two types are *Accumulated Depreciation* and *Depreciation Expense*. They are related and offsetting. *Accumulated Depreciation* is the total amount of an asset's cost that is allocated to *[Depreciation](https://www.accountingcoach.com/blog/what-is-depreciation-expense) Expense* since the asset was put into service. *Accumulated Depreciation* and *Depreciation Expense* are associated with *Fixed Assets* such as buildings, machinery, office equipment, furniture, fixtures, vehicles, farm equipment, etc.

*Depreciation Expense* is the portion of a *Fixed [Asset's](https://www.accountingcoach.com/blog/what-are-fixed-assets)* cost that is being used up during an accounting period and accounted for as non-operating expense on the income statement. The income statement account *Depreciation Expense* is a temporary account. Therefore, at the end of each year, its balance is closed and the account *Depreciation Expense* will begin the next year with a zero balance.

*Depreciation Expense is a [noncash](https://www.accountingcoach.com/blog/what-is-a-noncash-expense) expense* because the recurring monthly depreciation does not involve a cash payment - the cash was spent when acquiring the *Fixed Asset*. Methods for computing depreciation expense, other than straight-line, include [double-declining](https://www.accountingcoach.com/blog/double-declining-balance-method-of-depreciation) balance, [sum-of](https://www.accountingcoach.com/blog/sum-of-the-years-digits-depreciation)[the-years](https://www.accountingcoach.com/blog/sum-of-the-years-digits-depreciation) digits, and units of [production](https://www.accountingcoach.com/blog/compute-units-of-production-depreciation) or activity.

For example, if a horse business purchases a \$60,000 tractor that is expected to be used for 5 years, the business will have a straight-line [depreciation](https://www.accountingcoach.com/blog/what-is-depreciation-expense) expense of \$12,000 in each of the five years. The depreciation amounts can vary depending on the depreciation method and other business assumptions. The monthly depreciation entered on the *Fixed Asset screen* in equineGenie can be adjusted to accommodate many depreciation methods or business assumptions.

In our tractor example, each year there will be an [adjusting](https://www.accountingcoach.com/blog/appreciating-adjusting-entries) entry with a [debit](https://www.accountingcoach.com/blog/meaning-of-debit) to *Depreciation Expense* for \$12,000 and a [credit](https://www.accountingcoach.com/blog/what-is-a-credit) to *[Accumulated](https://www.accountingcoach.com/blog/what-is-accumulated-depreciation) Depreciation* for \$12,000. Since the adjusting entries do not involve cash, *Depreciation Expense is a [noncash](https://www.accountingcoach.com/blog/what-is-a-noncash-expense) expense* as explained above. That is why it is a non-operating expense on the Income Statement,

A *Fixed Asset's [Accumulated Depreciation](https://www.accountingcoach.com/blog/what-is-accumulated-depreciation)* is the amount of [depreciation](https://www.accountingcoach.com/blog/what-is-depreciation) that has been accumulated from the time an asset was acquired, or put in service, until the date it is reported. The cost of a *Fixed Asset* minus its *Accumulated Depreciation* is the asset's book or net [value.](https://www.accountingcoach.com/blog/book-value-assets-liability-corporation) The account *Accumulated Depreciation* is a balance sheet account and therefore its balance is *not* closed at the end of the year. *Accumulated Depreciation* is a contra asset [account](https://www.accountingcoach.com/blog/contra-asset-account) whose credit balance will get larger every year. However, its credit balance cannot exceed the cost of the asset being depreciated.

Since depreciation is an allocation of a *Fixed Asset's* cost based on its estimated useful life, you should not assume that the depreciation is an indicator of what's occurring to the asset's market value. For example, a depreciated horse that wins multiple championships may be increasing in value even though it is being depreciation. The present market value might be many times the original cost and yet, when an asset is fully depreciated, the *Accumulated Depreciation* will equal the asset's cost—meaning its book (net) value is \$0.

The purpose of [depreciation](https://www.accountingcoach.com/blog/what-is-depreciation) is to match the cost of a productive *Fixed Asset* that has a useful life of more than a year to the revenues earned from using the *Fixed Asset*. Since it is hard to see a direct link to revenues, the asset's cost is usually spread over the years in which the asset is used. Depreciation systematically allocates or moves the *Fixed Asset's* cost from the [balance](https://www.accountingcoach.com/blog/balance-sheet) sheet to non-operating expense on the income statement over the *Fixed Asset's* useful life. In other words, depreciation is an allocation process in order to achieve the [matching](https://www.accountingcoach.com/blog/what-is-the-matching-principle) principle; it is *not* a technique for determining the fair market value of the asset.

## <span id="page-3-0"></span>**The Accounting Equation Fixed Asset Depreciation Illustrations**

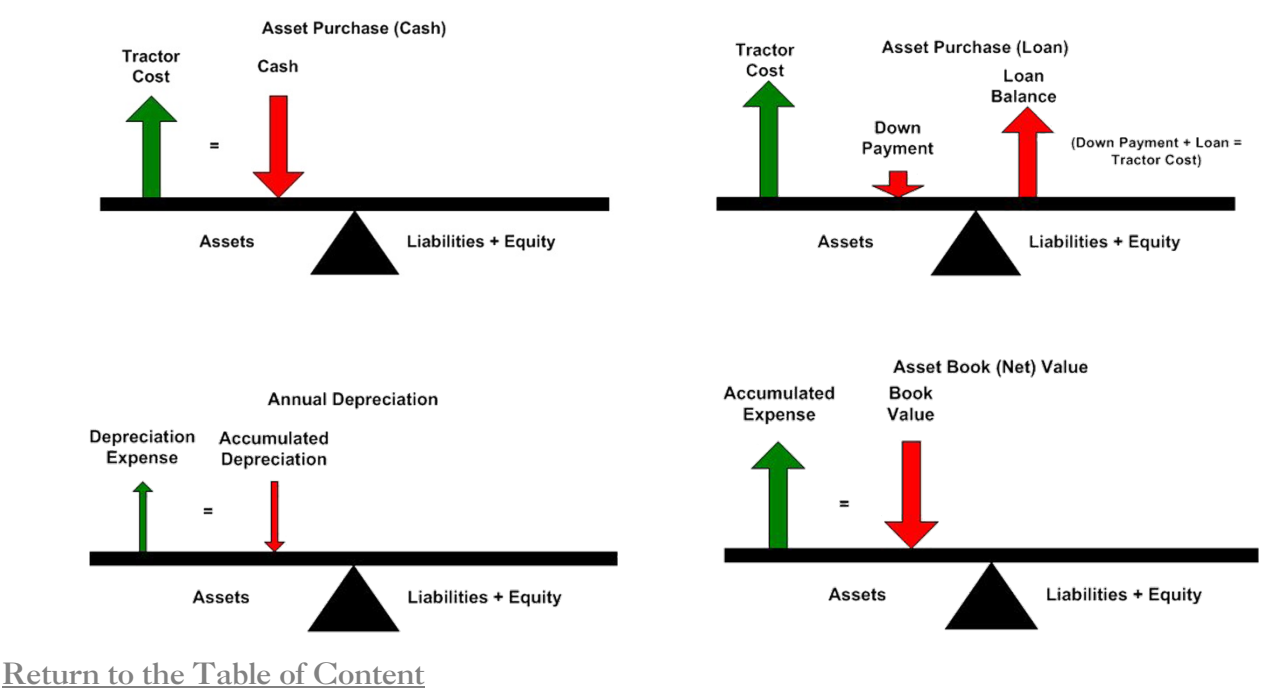

#### **Assets = Liabilities + Equity**

# Asset Purchase, Payment and Setup

#### <span id="page-4-1"></span><span id="page-4-0"></span>**Chart of Accounts**

equineGenie's *Fixed Asset accounts* and the *Depreciation Expense accounts* need to be selected, and any associated subaccounts identified for the *Chart of Accounts*.

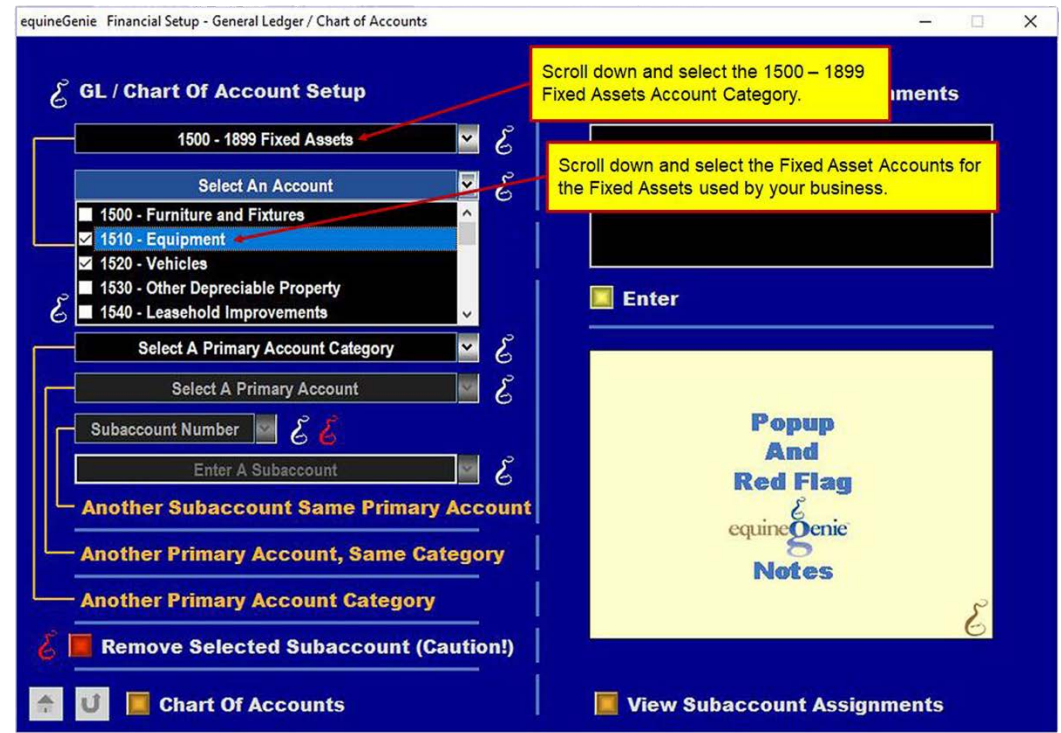

**Fixed Asset Account Selection** 

#### **Fixed Asset Subaccount Identification**

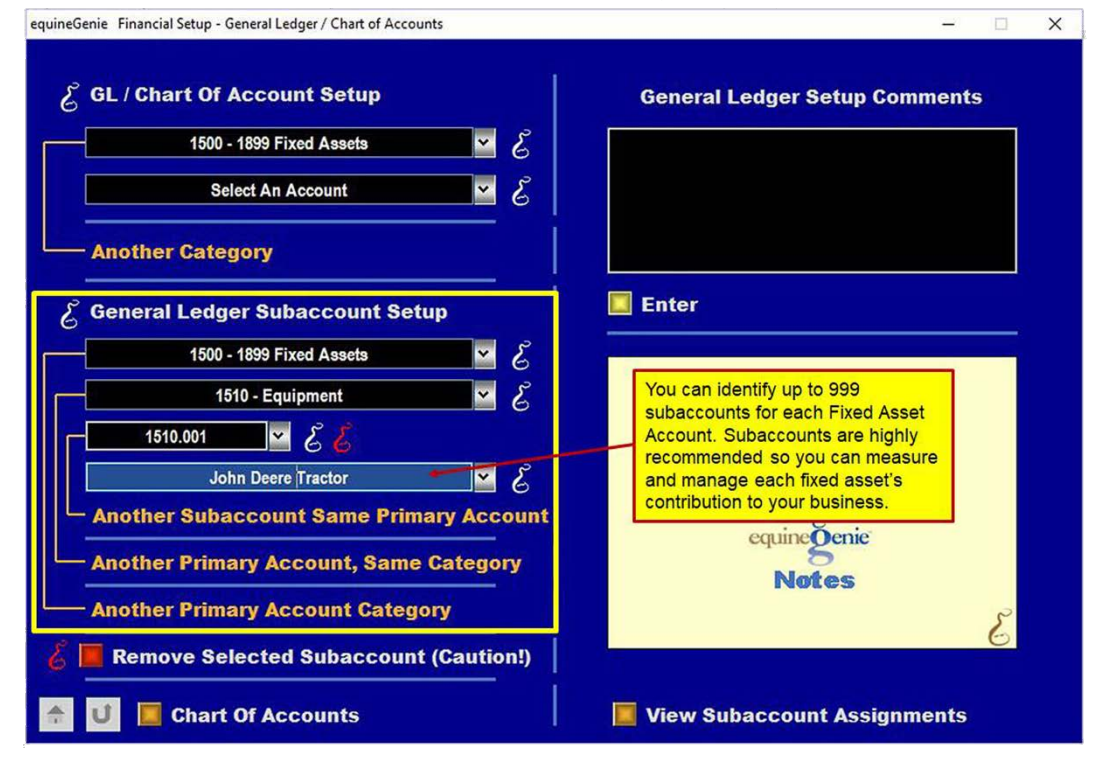

#### **Fixed Asset Depreciation Expense Account Selection**

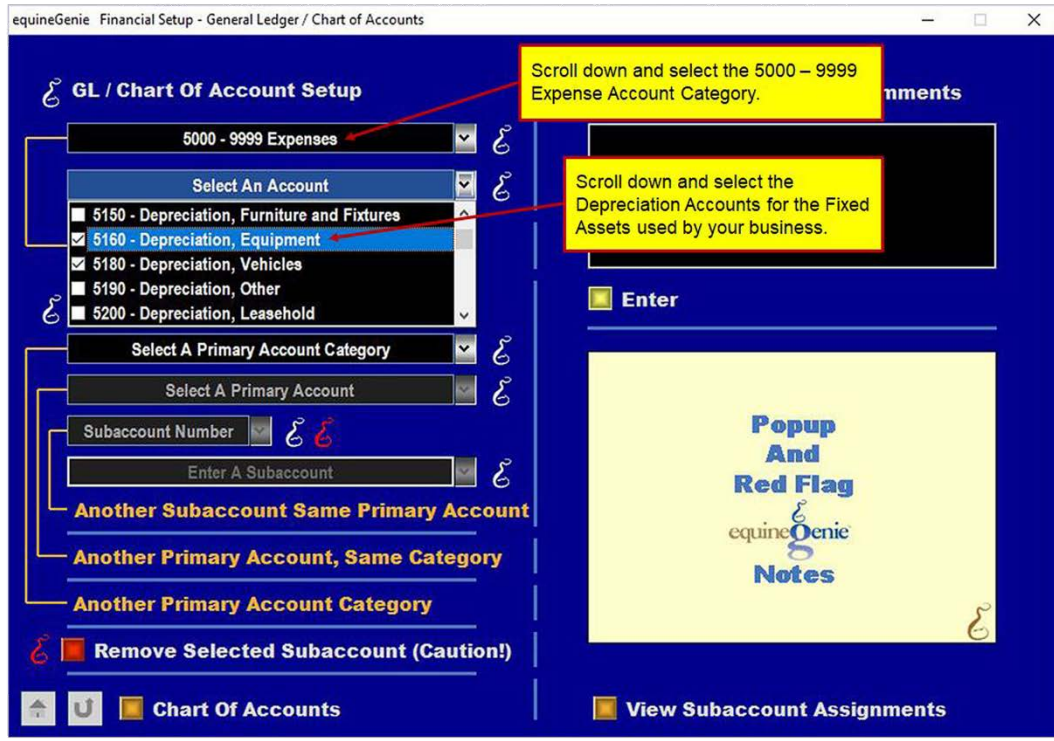

#### Fixed Asset Depreciation Expense Subaccount Identification

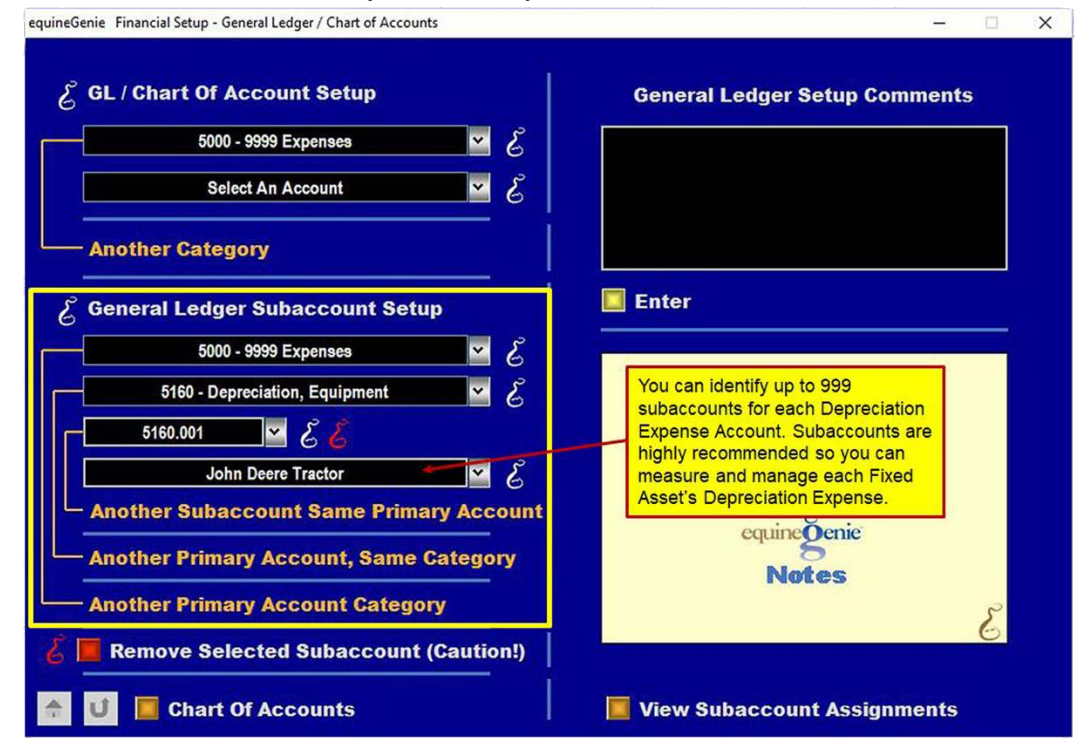

### <span id="page-5-0"></span>Existing Fixed Asset Entry

*Fixed Asset* management begins with entering an existing *Fixed Asset* or a purchased *Fixed Asset* on the *Fixed Asset screen*. If the asset is already in use you only need to enter it as displayed below.

![](_page_6_Figure_0.jpeg)

**Fixed Asset - Tractor Entry** 

The tractor's asset report will show the tractors cost, depreciation to date and its book value.

![](_page_6_Figure_3.jpeg)

**Tractor's Asset Report** 

The monthly depreciation method used in this example is straight line – the most common. Other depreciation methods such as accelerated, diminishing balance, etc., can be used by adjusting the amount of the monthly depreciation. equineGenie's asktheGenie free service can assist you with

## <span id="page-6-0"></span>Fixed Asset Vendor / Supplier

other depreciation methods.

If you are purchasing a new *Fixed Asset*, the *Fixed Asset* is purchased on the *Purchases screen* in the *Business Operations section* of equineGenie. If the *Fixed Asset* and the supplier are new to your business, you should also identify the *Fixed Asset* and the supplier on the *Items Supplied Setup screen* before you make the purchase. The *Items Supplied Setup* is a one-time setup and worth doing for completeness in measuring and managing your business' purchases, your suppliers and

your items unit cost. If you have previously setup the *Fixed Asset* supplier, it does not need to be repeated. Setting up the *Fixed Asset* supplier and making the asset purchase are displayed below.

![](_page_7_Figure_1.jpeg)

#### <span id="page-7-0"></span>Fixed Asset Purchase

![](_page_7_Figure_3.jpeg)

**Tractor Purchase** 

Selection of the Purchases screen **Red \$** will display Payment Method Popup. Selection of the payment method will display the Pay By ... Popup. Selection of the Pay button will complete the financial transaction, close the Pay By ... Popup and redisplay the Purchases screen.

## <span id="page-8-0"></span>Fixed Asset Payment

![](_page_8_Figure_2.jpeg)

**Tractor Purchase Payment** 

When the Purchases screen is redisplayed, the *'Go To Add Asset'* **Green** button is selected. Selection of the **Green** button will display the *Fixed Asset screen* and transfer the tractor's purchased date and tractor cost. If there is sales tax, as there is in this example, the transferred amount will contain the tax. You can either include the sales tax in the tractor's capitalization, or change the asset cost to \$60,000 and enter and pay the sales tax on *the Enter A Bill / Pay A Bill screens*. The decision is financial and an income tax strategy decision that is dependent on your current tax situation.

For example; if you need the expense write-off to lower your income tax, you would not include the sales tax in the capitalized amount. You would expense the sales tax on the *Enter A Bill / Pay A Bill screens*. If you need a stronger balance sheet for your banker or some other investment evaluation, you would want to include the sales tax in the capitalization to make the tractor appear to be worth more.

[Return to the Table of Content](#page-1-0)

# Depreciation Journal Entry

<span id="page-8-1"></span>*Fixed Asset* depreciation is calculated, tracked and reported in equineGenie. equineGenie calculates depreciation on a daily bases. It does this so that the most recent *Depreciation Expense* can be added to the non-operating expense on your business's income statement whenever required. The

[journal](https://www.accountingcoach.com/blog/what-is-a-journal-entry) entry for [depreciation](https://www.accountingcoach.com/blog/what-is-depreciation) is a debit to the income [statement](https://www.accountingcoach.com/blog/what-are-income-statement-accounts) account *Depreciation Expense* and a credit to the [balance](https://www.accountingcoach.com/blog/what-are-balance-sheet-accounts) sheet account *[Accumulated](https://www.accountingcoach.com/blog/what-is-accumulated-depreciation) Depreciation*.

#### <span id="page-9-0"></span>**Purpose of the Journal Entry**

The purpose of the journal entry for depreciation is to achieve the [matching](https://www.accountingcoach.com/blog/what-is-the-matching-principle) principle. In each [accounting](https://www.accountingcoach.com/blog/what-is-an-accounting-period) period, part of the cost of certain assets (equipment, building, vehicle, etc.) will be moved from the [balance](https://www.accountingcoach.com/blog/balance-sheet) sheet to *Depreciation Expense* on the income statement. The goal is to match the cost of the asset to the revenues in the accounting periods in which the asset is being used. It is important to understand the depreciation entry will cause a decrease in net income, but the company's cash is not decreasing. *Cash was decreased when the Fixed Asset was acquired.*

Remember – *The depreciation entry is an* estimate *based on the Fixed Asset's historical cost, its estimated useful life, and its estimated salvage value.*

Remember – *The depreciation entry is an allocation of the Fixed Asset's cost; it is not an attempt to indicate the current market value of the asset.*

#### <span id="page-9-1"></span>**Adding Depreciation Expense to the Income Statement**

To create a journal entry and add the *Depreciation Expense* to the income statement, you need to make *Depreciation* a vendor. This is done on the *Vendor / Supplier Setup screen* in the *Financial: Financial Business Setup section*.

![](_page_9_Figure_7.jpeg)

**Vendor Depreciation Setup** 

After creating the depreciation vendor you need the *Fixed Asset Depreciation Expenses* for the *Depreciation Expense Journal Entries*. *Depreciation Expense* is reported in the depreciation reports in the *Financial Reports* in equineGenie's financial section. You need to get the appropriate depreciation report for the accounting period you are reporting. The reports can be viewed, exported or printed.

If you are reporting your company's yearend income statement, you would need to get the *Depreciation Previous Year* report. It will contain the depreciation through the end of the year on all your assets. The report is grouped by *Fixed Asset* accounts and will probably have multiple pages.

The depreciation vendor you set up is only used for inputting the *Depreciation Expense* and is not part of your payables. equineGenie ignores the *Depreciation Expense* entries except on the income statement.

Below are examples of the yearend and year-to-date depreciation reports that equineGenie provides.

![](_page_10_Figure_3.jpeg)

#### **Tractor's Full Year Depreciation Report**

#### **Tractor's Partial Year Depreciation Report**

![](_page_10_Figure_6.jpeg)

#### <span id="page-10-0"></span>Journal Entry

A *Fixed Asset's Depreciation Expense* is entered on the *Enter A Bill screen*. It is not a payable. It is a journal entry, so the *Pay A Bill screen* is not used and a *Depreciation Expense* entry does not show up on any payables reports. The entry only shows up on the income statement. The tractor's *Depreciation Expense Journal Entry* example is illustrated.

![](_page_11_Figure_0.jpeg)

![](_page_11_Figure_1.jpeg)

#### <span id="page-11-0"></span>Income Statement with Depreciation Expense

![](_page_11_Picture_59.jpeg)

![](_page_12_Figure_0.jpeg)

The Income Statement shows the business's income, expense and non-operating expense for an accounting period from January 1, 2019, to March 22, 2019. The operating profit is a good indication about how a business is preforming – not bad. However, although the non-operating expense is not consuming cash, the non-operating expense percentage of revenue needs to be watched – the lower the better.

The *Depreciation Expense* is shown for each *Fixed Asset* you have entered a *Journal Entry*. equineGenie computes the total *Depreciation Expense for all the Depreciation Journal Entries,* and shows it as a percent of your business's total revenue. In this example the *Depreciation Expense* is 52.56% of the total revenue. If the percentage is too high or not is a business decision. But, you need to make sure that your *Fixed Assets* are producing for your business. Buying a shiny new horse trailer when a used one would do the job is probably not a good business decision. Remember, your ego does not have a ROI.

[Return to the Table of Content](#page-1-0)